# **QUICK START GUIDE**

# **2-D Laser Scanner**

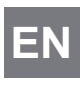

**DE**

**OMD10M-R2000-B23 OMD30M-R2000-B23 OMD12M-R2000-B23 OMD10M-R2000-B23 OMD30M-R2000-B23 OMD12M-R2000-B23**

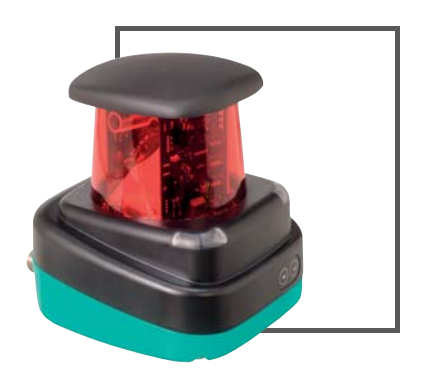

 $\begin{matrix} \begin{smallmatrix} 0 \\ 0 \end{smallmatrix} \end{matrix}$ us

 $C<sub>1</sub>$ 

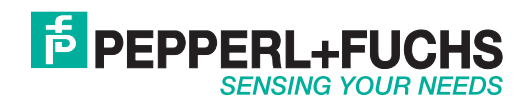

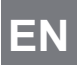

With regard to the supply of products, the current issue of the following document is applicable: The General Terms of Delivery for Products and Services of the Electrical Industry, published by the Central Association of the Electrical Industry (Zentralverband Elektrotechnik und Elektroindustrie (ZVEI) e.V.) in its most recent version as well as the supplementary clause: "Expanded reservation of proprietorship"

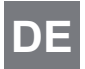

Es gelten die Allgemeinen Lieferbedingungen für Erzeugnisse und Leistungen der Elektroindustrie, herausgegeben vom Zentralverband Elektroindustrie (ZVEI) e.V. in ihrer neusten Fassung sowie die Ergänzungsklausel: "Erweiterter Eigentumsvorbehalt".

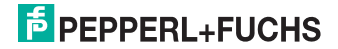

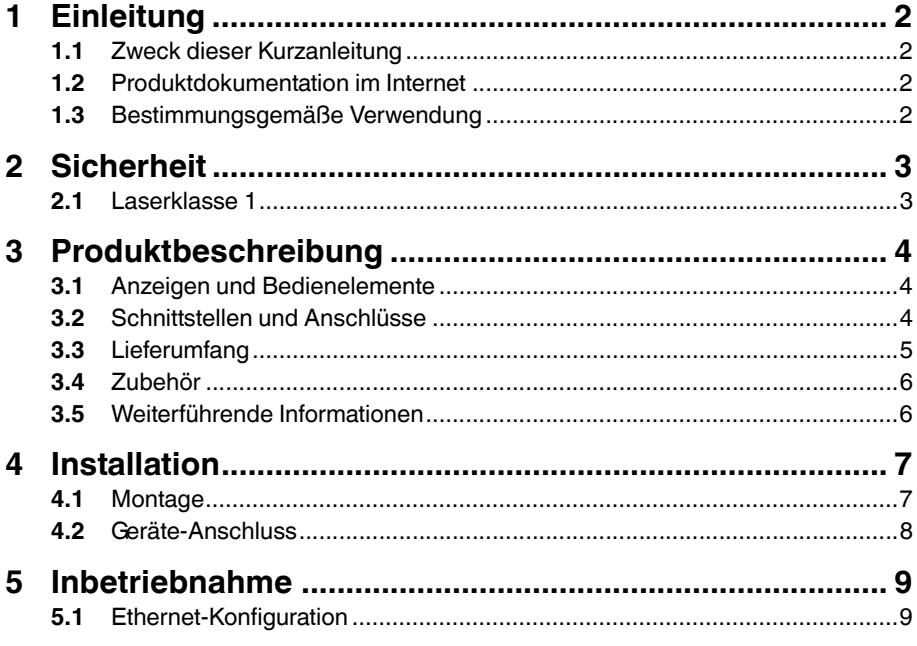

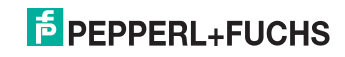

## 1 Einleitung

## 1.1 Zweck dieser Kurzanleitung

Diese Kurzanleitung soll es Ihnen ermöglichen, die grundlegende Bedienung des Gerätes zu erlernen. Dennoch ersetzt diese Kurzanleitung nicht das Handbuch.

## 1.2 Produktdokumentation im Internet

Die komplette Dokumentation und weitere Informationen zu Ihrem Produkt finden Sie auf http://www.pepperl-fuchs.com. Geben Sie dazu die Produktbezeichnung oder Artikelnummer in das Feld **Produkt-/Schlagwortsuche** ein und klicken Sie auf **Suche**.

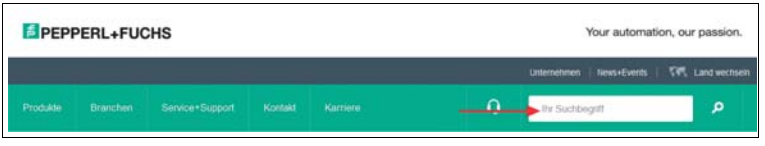

Wählen Sie aus der Liste der Suchergebnisse Ihr Produkt aus. Klicken Sie in der Liste der Produktinformationen auf Ihre benötigte Information, z. B. **Technische Dokumente**.

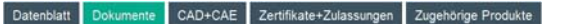

Hier finden Sie in einer Listendarstellung alle verfügbaren Dokumente.

## 1.3 Bestimmungsgemäße Verwendung

Die Laserscanner R2000 sind Messgeräte, die auf fahrerlosen Transportsystemen oder anderen verfahrbaren Maschinen in der Intralogistik, sowie an stationären Einrichtungen im Bereich der Fabrik- und Gebäudeautomation eingesetzt werden.

Es ist sicherzustellen, dass die Geräte nur entsprechend ihrer Bestimmung eingesetzt und verwendet werden.

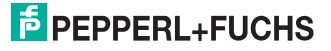

## 2 Sicherheit

## 2.1 Laserklasse 1

## **Laserprodukt der Klasse 1**

Dieser Sensor ist nach der Laserschutzklasse 1 zertifiziert.

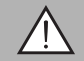

#### *Warnung!*

Laserstrahlung der Klasse 1

Die Bestrahlung kann zu Irritationen gerade bei dunkler Umgebung führen. Nicht auf Menschen richten!

Wartung und Reparaturen nur von autorisiertem Servicepersonal durchführen lassen!

Das Gerät ist so anzubringen, dass die Warnhinweise deutlich sichtbar und lesbar sind.

Vorsicht: Wenn andere als die hier angegebenen Bedienungs- oder Justiereinrichtungen benutzt oder andere Verfahrensweisen ausgeführt werden, kann dies zu gefährlicher Strahlungseinwirkung führen.

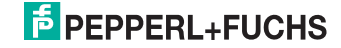

- 3 Produktbeschreibung
- 3.1 Anzeigen und Bedienelemente

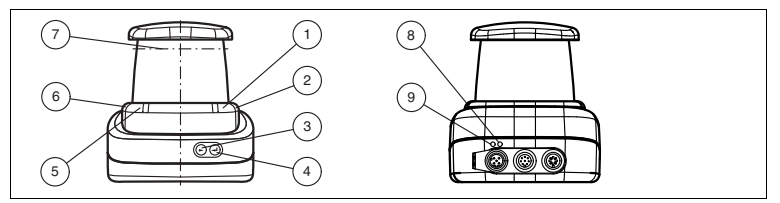

Abbildung 3.1 Anzeigen und Bedienelemente

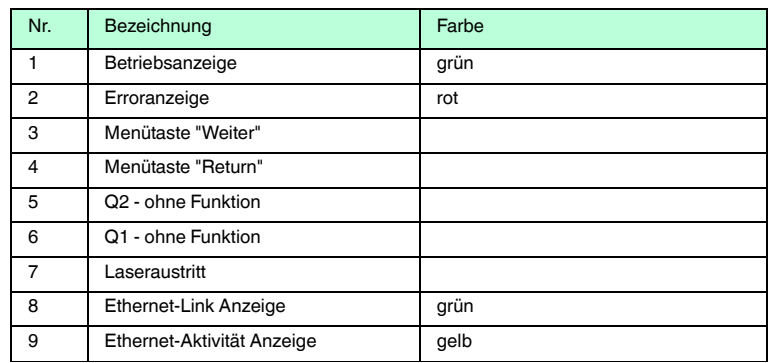

Tabelle 3.1 Anzeigen und Bedienelemente

## 3.2 Schnittstellen und Anschlüsse

Folgende Geräteanschlüsse befinden sich an allen Geräten:

## **Spannungsversorgung**

An der Gehäuserückseite befindet sich ein 4-poliger M12-Stecker für den Anschluss der Spannungsversorgung. Die Pinbelegung entnehmen Sie der folgenden Grafik:

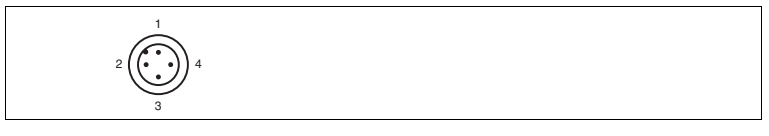

Abbildung 3.2 Anschlussbelegung Spannungsversorgung

- **1** 24 V Versorgung
- **2** nicht belegt
- **3** Masse (GND)
- **4** nicht belegt

# **E** PEPPERL+FUCHS

## **Multiport**

An der Gehäuserückseite befindet sich ein 8-poliger M12-Stecker für Servicezwecke.

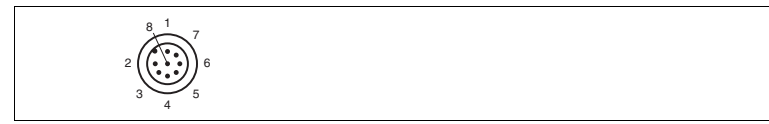

#### **Schnittstelle:**

An der Gehäuserückseite befindet sich eine 4-polige M12-Buchse für den Anschluss der Ethernet-Schnittstelle. Die Pinbelegung entnehmen Sie der folgenden Grafik:

1 3 4 **((oc))** 2

Abbildung 3.3 Anschlussbelegung Ethernet

- **1** TD+
- **2** RD+
- **3** TD-
- **4** RD-

Das Steckergehäuse liegt auf dem Schirm.

## 3.3 Lieferumfang

Im Lieferumfang sind enthalten:

- R2000
- Kurzanleitung
- Schutzkappe
- 3 x Zylinderschrauben M5 x 10
- 3 x Unterlegscheiben Größe 5

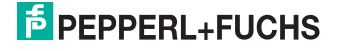

## 3.4 Zubehör

Folgende Produkte sind als Zubehör erhältlich.

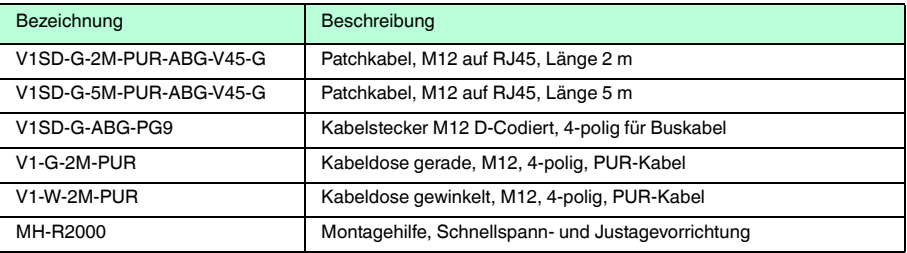

## *Hinweis!*  $\frac{0}{\prod}$

## *Installationshinweis für Nordamerika*

Wenn eine Verbindung zum mehrpoligen M12-Steckverbinder hergestellt wird, muss das Produkt in der endgültigen Installation der Stromversorgung mit einer UL-gelisteten Kabel-/Steckverbinderbaugruppe (CYJV) verwendet werden, die für mindestens 30 V DC und mindestens 1,0 A ausgelegt ist.

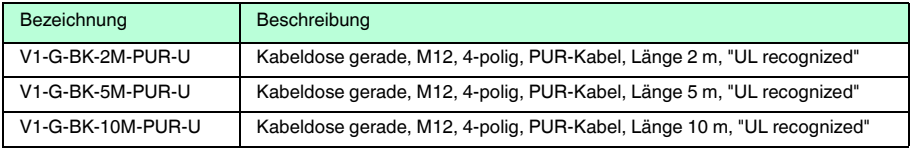

Um den 2D-Laserscanner komfortabel über eine Software-Oberfläche zu parametrieren, benötigen Sie neben dem FDT-Rahmenprogramm (PACTware 4.x) den entsprechenden Device-Type-Manager (DTM). Sowohl PACTware als auch den DTM finden Sie auf der Website www.pepperl-fuchs.com.

## 3.5 Weiterführende Informationen

Weiterführende Produktinformationen und technische Daten finden Sie auf der Website www.pepperl-fuchs.com.

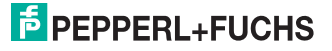

## 4 Installation

## 4.1 Montage

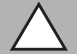

Sicherheitshinweis

*Vorsicht!*

Zielen Sie mit dem Sensor nicht in die Sonne.

Schützen Sie den Sensor vor direkter und dauerhafter Sonneneinwirkung.

Beugen Sie der Bildung von Kondensation vor, indem Sie den Sensor keinen großen Temperaturschwankungen aussetzen.

Setzen Sie den Sensor keinen Einflüssen von aggressiven Chemikalien aus.

Halten Sie die Scheiben des Gerätes sauber.

Verwenden Sie zur Reinigung nur Wasser (evtl. mit etwas Spülmittel) und ein weiches Mikrofasertuch! Andere Reinigungsmittel sind nicht zulässig! Keinesfalls darf die Scheibe trocken gereinigt werden!

Das Gerät kann mit den mitgelieferten Zylinderschrauben mit Unterlegscheiben auf der Unterseite des Gerätes montiert werden.

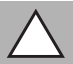

## *Vorsicht!*

Einschraubtiefe

Die maximale Einschraubtiefe im Gerätefuß darf 8 mm nicht überschreiten, ansonsten wird das Gerät mechanisch zerstört! Die minimale Einschraubtiefe beträgt 5 mm.

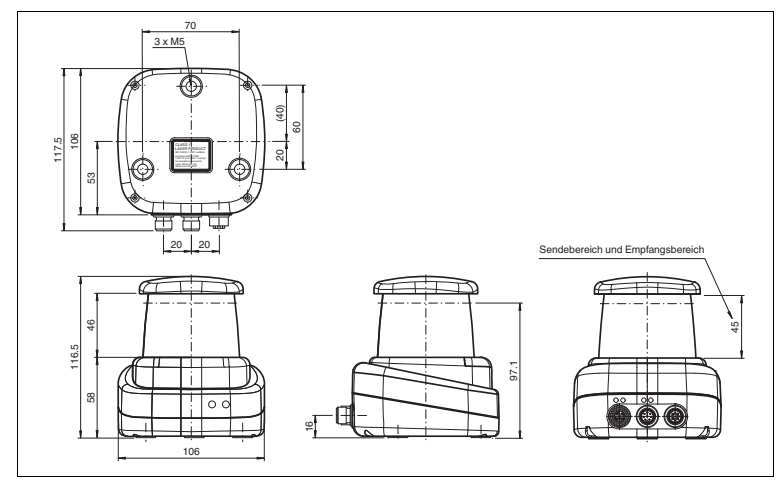

Abbildung 4.1 Abmessungszeichnung R2000

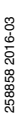

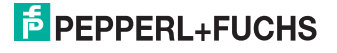

## *Hinweis!*

## *Sende- und Empfangsbereich frei halten*

Achten Sie bei der Montage darauf, den Sende- und Empfangsbereich freizuhalten. Eine Abdeckung des Sende- und Empfangsbereichs reduziert die Leistungsfähigkeit des 2D-Laserscanners.

## 4.2 Geräte-Anschluss

Elektrischer Anschluss gemäß IP65

Versehen Sie die nicht benutzten M12-Steckverbinder mit Schutzkappen.

 Die Schutzart IP65 ist erreicht. Die Schutzkappen sind auch als Zubehör bestellbar siehe Kapitel 3.4.

Das Gerät entspricht der Schutzklasse III. Dabei ist zu beachten, dass die Versorgung durch Netzteile, die Schutzkleinspannung (PELV) liefern, zu erfolgen hat.

Die Stromversorgung des Gerätes erfolgt mit Gleichspannung 10 V - 30 V DC. Bedingt durch den integrierten Motor wird ein gegenüber dem normalen Betrieb erhöhter Anlaufstrom benötigt. Es wird empfohlen, Netzteile mit 1 A (bei 24 V) bzw. mit 2 A (bei 12V) zu verwenden.

Die maximale Kabellänge beträgt 30 m.

Die Stecker haben folgende Pinbelegung:

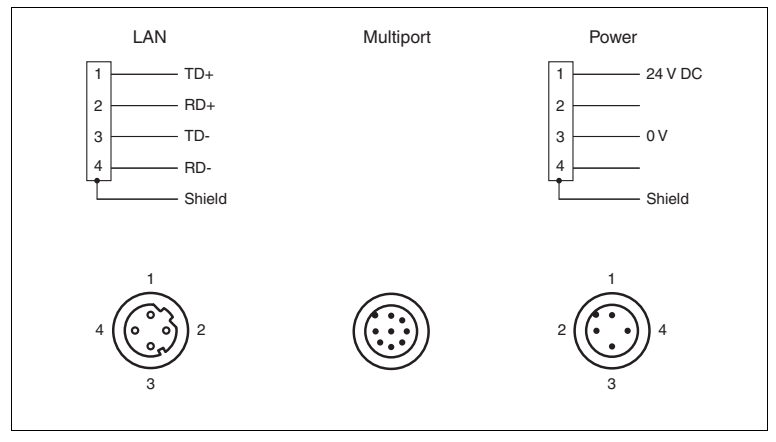

Abbildung 4.2 Pinbelegung R2000

## **E** PEPPERL+FUCHS

 $\frac{0}{1}$ 

## 5 Inbetriebnahme

1. Schliessen Sie das Gerät an die Spannungsversorgung an.

 $\rightarrow$  Es erfolgt eine Initialisierungsphase von ca. 15 s. Diese Phase wird durch abwärts bewegende Kreise auf dem Display dargestellt.

2. Nach der Initialisierungsphase erscheint der Pepperl+Fuchs Schriftzug.

Das Gerät ist nun betriebsbereit.

Um die beste Genauigkeit zu erreichen, lassen Sie eine Aufwärmphase von 30 min zu.

Der Sensor wurde vor der Auslieferung getestet und kalibriert. Er kann unmittelbar in Betrieb genommen werden.

Generell wird empfohlen, eine dedizierte Netzwerkkarte für die Verbindung zu dem Gerät zu verwenden.

## 5.1 Ethernet-Konfiguration

Das Gerät verfügt über 3 unterschiedliche Adressmodi. Wählen Sie aus den unten beschriebenen Modi Ihren bevorzugten Modus aus. Die Einstellung erfolgt direkt am Gerät über die Menüoberfläche.

#### **Auto-IP**

In diesem Modus wählt das Gerät selbständig eine sogenannte "Link-Local" IP Adresse im Bereich 169.254.0.0/16. Dabei wird auch sichergestellt, dass die gewählte Adresse nicht bereits von einem anderen Teilnehmer verwendet wird.

Das Gerät ist werksseitig auf Auto-IP konfiguriert. Die Einstellung Auto-IP ist ideal, um eine Direktverbindung mit einem PC herzustellen. Stellen Sie am PC den DHCP-Modus ein (Dynamic Host Configuration Protocol). Wählen Sie dazu in den Eigenschaften der Netzwerkkarte das TCP/IP-Protokoll aus und setzen dort die Einstellung "IP-Adresse automatisch beziehen". Nach ca. 30 Sekunden vergibt Windows eine Auto-IP für den PC.

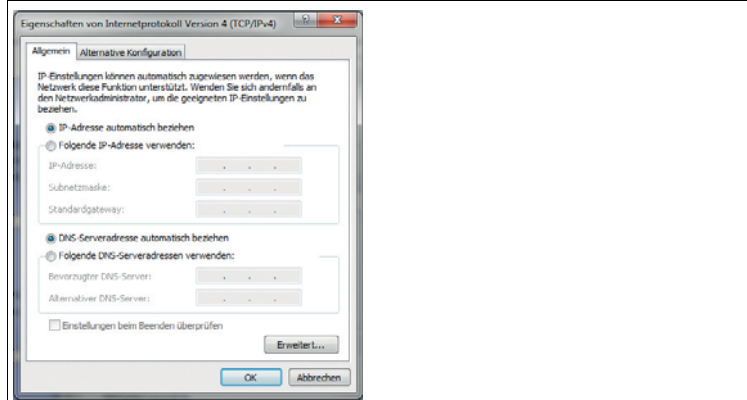

258858 2016-03

258858 2016-03

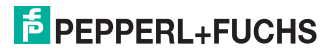

#### **DHCP**

Stellen Sie das Gerät unter dem Menüpunkt "Adressmodus" auf DHCP. Die Konfiguration DHCP benötigt einen DHCP-Server im lokalen Netzwerk z. B. einen Router. Siehe dazu den Punkt Auto-IP.

## **Manuelle IP**

Stellen Sie das Gerät unter dem Menüpunkt "Adressmodus" auf Manuell. Werksseitig ist die IP-Adresse auf 10.0.10.9 und die Subnetzmaske auf 255.0.0.0 eingestellt. Um das Gerät mit dem PC zu verbinden, muss die Netzwerkkarte wie folgt konfiguriert werden. Stellen Sie im Menü der Netzwerkkarte die gewünschte IP-Adresse ein. Wählen Sie in den Eigenschaften der Netzwerkkarte das TCP/IP-Protokoll aus und setzen dort die Einstellung "Folgende IP-Adresse verwenden" und geben hier die gewünschte IP-Adresse und Subnetzmaske ein.

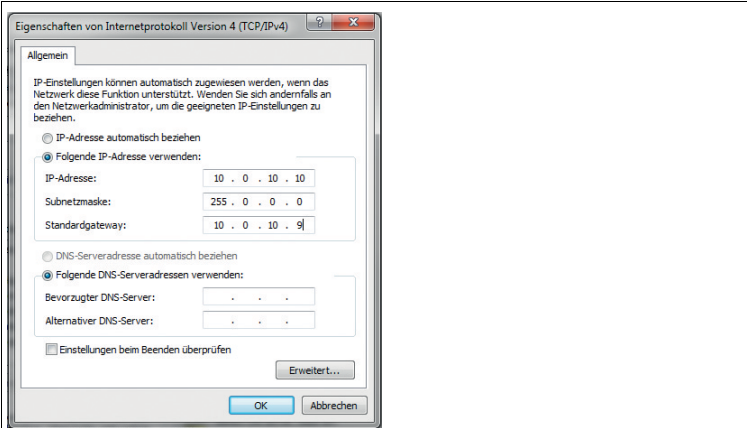

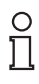

#### *Hinweis!*

#### *Geräte Neustart*

Nach der Umstellung der Ethernet-Konfiguration müssen Sie das Gerät neu starten.

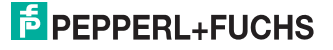

# **FACTORY AUTOMATION – SENSING YOUR NEEDS**

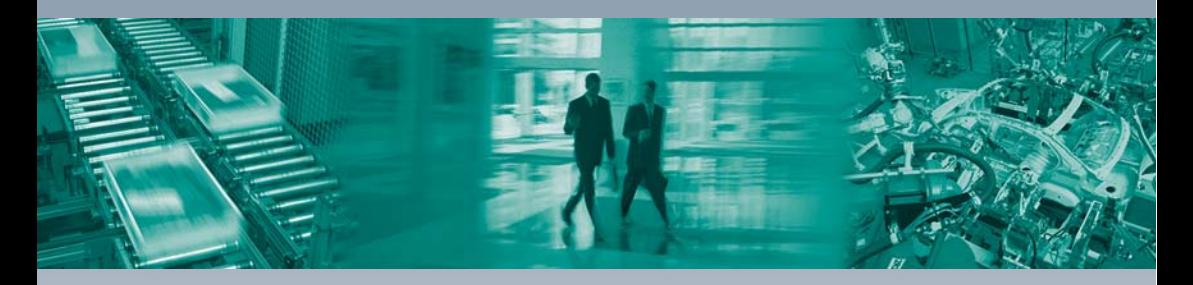

#### **Worldwide Headquarters**

Pepperl+Fuchs GmbH 68307 Mannheim · Germany Tel. +49 621 776-0 E-mail: info@de.pepperl-fuchs.com

#### **USA Headquarters**

Pepperl+Fuchs Inc. Twinsburg, Ohio 44087 · USA Tel. +1 330 4253555 E-mail: sales@us.pepperl-fuchs.com

#### **Asia Pacific Headquarters**

Pepperl+Fuchs Pte Ltd. Company Registration No. 199003130E Singapore 139942 Tel. +65 67799091 E-mail: sales@sg.pepperl-fuchs.com

## **www.pepperl-fuchs.com**

Subject to modifications Copyright PEPPERL+FUCHS • Printed in Germany  $\Box$ 

 $\Box$ 

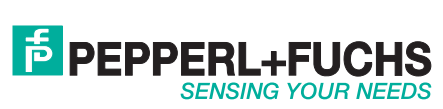

258858 DOCT-3127D 03/2016

 $\perp$